## **Capítulo**

# **1**

### **Acessibilidade Digital na Prática: Conhecendo o Modelo e-MAG e Ferramentas de Avaliação de Interfaces Web**

Alberto Dumont Alves Oliveira, Marcelo Medeiros Eler

#### *Abstract*

*When Tim Berners-Lee created the World Wide Web in 1989, he stated that the Web is for everyone, regardless of hardware, software or physical and mental capacity. This sentence characterizes the concept of digital accessibility, which although related to people with disabilities, affects anyone. In 2004, the Brazilian government instituted the Accessibility Model in Electronic Government (e-MAG), which can be used by any organization, but is mandatory in governmental environments. This chapter aims to present an overview of accessibility, describe the e-MAG standard and show the use of accessibility evaluators to support the development of accessible web interfaces. In the era of citizen empowerment as a key component to Participatory Digital Governance, digital accessibility is a key element to provide access to information and general participation.*

#### *Resumo*

*Quando Tim Berners-Lee criou a World Wide Web, em 1989, ele afirmou que a Web é para todos, independente de hardware, software ou capacidade física e mental. Essa sentença caracteriza o conceito de acessibilidade digital, que embora esteja relacionado às pessoas com deficiência, a sua aplicação se estende a qualquer pessoa. Em 2004, o governo brasileiro instituiu o Modelo de Acessibilidade em Governo Eletrônico (e-MAG), que pode ser utilizado por qualquer organização, porém com observância obrigatória em ambientes governamentais. Assim, este capítulo tem por objetivo apresentar uma visão geral sobre a acessibilidade, abordar o e-MAG e mostrar o uso de avaliadores de acessibilidade no apoio do desenvolvimento de interfaces web acessíveis. Em tempos de empoderamento do cidadão como peça chave na Governança Digital Participativa, a acessibilidade digital torna-se um elemento fundamental para propiciar o acesso à informação e a participação de todos.* 

#### **1.1. Introdução**

A acessibilidade representa, para o usuário digital, não apenas o direito em acessar dados e informações da Internet, mas também o direito de não ter barreiras que podem comprometer sua leitura, navegação e utilização de serviços digitais independente do formato disponível [DaSilva 2017]. A acessibilidade digital é uma condição que melhora a qualidade de vida das pessoas, e que deve estar presente, independente das condições físicas, técnicas ou dispositivos utilizados. O conceito pressupõe que os portais web sejam projetados de modo que todas as pessoas possam perceber, entender, navegar e interagir de maneira efetiva com as páginas [W3C 2017a].

A acessibilidade digital apresenta vantagens, tais como, viabilização do acesso a todos, promoção da inclusão digital e social, aumento do número de acessos em um portal e atendimento ao cumprimento da legislação [GovBR 2017a]. Embora a acessibilidade digital seja para todos, ela é um requisito fundamental para um grupo específico de usuários: as pessoas com deficiência. Ao utilizar a web e seus recursos, uma pessoa com deficiência pode se deparar com obstáculos que dificultam e, muitas vezes, impossibilitam o acesso aos conteúdos e páginas. No Brasil, há aproximadamente 45 milhões de pessoas que apresentam alguma deficiência. Esse número representa 23.9% da população brasileira [IBGE 2016][SDH 2012].

Apesar dos investimentos do governo brasileiro, países em desenvolvimento como o Brasil, no entanto, recebem pouca atenção na área de acessibilidade, o que exige maior preocupação, uma vez que 80% da população mundial com deficiência reside nesses países [Agangiba et al. 2015]. Este percentual elevado de pessoas com deficiência deve ser considerado quando discutimos a importância de implementar a acessibilidade em portais e sistemas web governamentais, pois estes ambientes são fundamentais para sistemas de governo eletrônico e o engajamento do cidadão por meio da governança participativa [Oliveira, Souza e Eler 2017].

O *World Wide Web Consortium* (W3C), juntamente com outros grupos e organismos reguladores, é o órgão responsável por definir e acompanhar os padrões e o crescimento ordenado da web [Takahashi 2000]. Dentre os principais padrões destacamse: o *Hypertext Markup Language* (HTML), o *Extensible Hypertext Markup Language*  (XHTML), o *Extensible Markup Language* (XML), o *Cascading Style Sheets* (CSS) e o *ECMAScript* (*JavaScript*) [W3C 2017a]. Alguns destes padrões constituem a base para o desenvolvimento das interfaces web, contudo, a sua simples utilização não garante que um portal estará em total conformidade com as diretrizes de acessibilidade digital. Para alcançar a acessibilidade, além de fazer o uso correto e semântico dos padrões do W3C, se faz necessário seguir os critérios de sucesso e recomendações dos padrões e modelos de acessibilidade [Oliveira e Eler 2015].

Desta forma, este capítulo tem como objetivos principais apresentar o Modelo de Acessibilidade em Governo Eletrônico (e-MAG) e mostrar como utilizar avaliadores de acessibilidade digital no apoio do desenvolvimento de interfaces web acessíveis. Abordamos ainda os conceitos, padrões, legislações e outras ferramentas que envolvem a implementação da acessibilidade em interfaces web. Ainda que alguns dos artefatos deste capítulo sejam direcionados para a área governamental, o seu uso e aplicação pode ser estendido para a iniciativa privada, afinal, a acessibilidade digital é para todos e tem se mostrado parte fundamental em qualquer ambiente virtual.

O restante deste capítulo está organizado da seguinte maneira. Primeiramente apresentamos o padrão de acessibilidade WCAG, o modelo brasileiro e-MAG, a identidade digital de governo, as legislações que envolvem a acessibilidade no Brasil e como é tratada a acessibilidade em dispositivos mobile. Em seguida, detalhamos como o e-MAG está organizado, qual a sua relação como o WCAG e quais os problemas mais comuns que interferem na acessibilidade digital das interfaces web. Posteriormente, apresentamos os principais avaliadores de acessibilidade digital que podem ser utilizados para testar ou mesmo aprimorar as interfaces digitais. Logo após, mostramos algumas ferramentas utilizadas por pessoas com deficiência para a navegação em portais web. Por fim, apresentamos as considerações finais sobre a acessibilidade digital no Brasil e o desenvolvimento de interfaces acessíveis.

#### **1.1.1. Diretrizes de Acessibilidade para o Conteúdo da Web (WCAG)**

O *Web Content Accessibility Guidelines* (WCAG) é um padrão de acessibilidade digital que abrange um conjunto de princípios, recomendações, critérios de sucesso e técnicas que tem o objetivo de tornar o conteúdo web acessível para todas as pessoas. A aplicação correta deste padrão faz com que uma interface *web* seja acessível de maneira satisfatória inclusive por pessoas com deficiência, o que abrange, por exemplo, a cegueira e baixa visão, surdez e baixa audição, dificuldades de aprendizagem, limitações cognitivas e fotossensibilidade [W3C 2014].

O WCAG foi concebido pelo W3C por meio da *Web Accessibility Initiative* (WAI), uma área responsável pelo estudo de estratégias, diretrizes e recursos para tornar a Web acessível para pessoas com deficiência. A primeira versão do WCAG foi lançada em 1999, já a segunda versão, atualmente em vigência, surgiu em 2008. Logo em 2012, o WCAG 2.0 foi reconhecido como o padrão internacional ISO/IEC 40500:2012 pela *International Organization for Standardization* (ISO) [W3C 2017b]. No Brasil, o WCAG 2.0 foi traduzido para o português em 2014 e é conhecido como Diretrizes de Acessibilidade para Conteúdo Web [W3C 2014].

Este padrão está organizado em quatro princípios que constituem a base da acessibilidade na web: perceptível, operável, compreensível e robusto. Abaixo de cada princípio está um total de doze diretrizes que fornecem os objetivos básicos que os desenvolvedores e autores devem atingir para tornar o conteúdo mais acessível para as pessoas com deficiência. Para cada diretriz são fornecidos critérios de sucesso, sendo sessenta e dois no total, distribuídos em três níveis de conformidade: A, o nível mais baixo, AA e AAA, o nível mais alto. Finalmente, para cada diretriz e critério de sucesso há um conjunto de técnicas que podem ser utilizadas [W3C 2008, 2014].

A Figura 1.1 expõe, como exemplo, o critério de sucesso "3.1.1 Idioma da Página", aplicado no nível de conformidade A e que faz parte da diretriz "3.1 Legível", que por sua vez está incluída no princípio "3 Compreensível". Na linguagem HTML este critério de sucesso pode ser contemplado ao utilizar o atribulo *lang* da *tag html*.

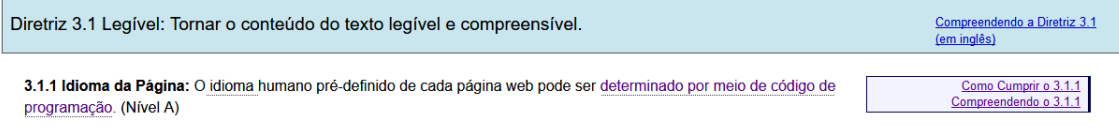

**Figura 1.1. Exemplo de diretriz e critério de sucesso do padrão WCAG.**

A Tabela 1.1 apresenta um resumo de como o padrão WCAG está organizado. Na primeira coluna listamos os quatro princípios, na segunda coluna apresentamos as doze diretrizes e, por questão de espaço, nas demais colunas disponibilizamos apenas a numeração dos critérios de sucesso distribuídos nos três níveis de conformidade. Não é recomendado que a conformidade nível AAA seja requerida como política geral para portais inteiros, pois para alguns conteúdos, não é possível satisfazer todos os critérios de sucesso deste nível [W3C 2014].

| Principio        | <b>Diretriz</b>              |                 | <b>Nível AA</b> | <b>Nível AAA</b> |
|------------------|------------------------------|-----------------|-----------------|------------------|
|                  | 1.1 Alternativas em texto    | 1.1.1           |                 |                  |
|                  | 1.2 Mídias com base em tempo | $1.2.1 - 1.2.3$ | $1.2.4 - 1.2.5$ | $1.2.6 - 1.2.9$  |
| 1. Perceptível   | 1.3 Adaptável                | $1.3.1 - 3.3.3$ |                 |                  |
|                  | 1.4 Discernível              | $1.4.1 - 1.4.2$ | $1.4.3 - 1.4.5$ | $1.4.6 - 1.4.9$  |
| 2. Operável      | 2.1 Acessível por teclado    | $2.1.1 - 2.1.2$ |                 | 2.1.3            |
|                  | 2.2 Tempo suficiente         | $2.2.1 - 2.2.2$ |                 | $2.2.3 - 2.2.5$  |
|                  | 2.3 Convulsões               | 2.3.1           |                 | 3.3.2            |
|                  | 2.4 Navegável                | $2.4.1 - 2.4.4$ | $2.4.5 - 2.4.7$ | $2.4.8 - 2.4.10$ |
|                  | 3.1 Legível                  | 3.1.1           | 3.1.2           | $3.1.3 - 3.1.6$  |
| 3. Compreensivel | 3.2 Previsível               | $3.2.1 - 3.2.2$ | $3.2.3 - 3.2.4$ | 3.2.5            |
|                  | 3.3 Assistência de entrada   | $3.3.1 - 3.3.2$ | $3.3.3 - 3.3.4$ | $3.3.5 - 3.3.6$  |
| 4. Robusto       | 4.1 Compativel               | $4.1.1 - 4.1.2$ |                 |                  |

**Tabela 1.1. Organização do padrão WCAG.**

#### **1.1.2. Modelo de Acessibilidade em Governo Eletrônico (e-MAG)**

Pode-se dizer que o Modelo de Acessibilidade em Governo Eletrônico (e-MAG) é uma versão brasileira e especializada do WCAG [Marzullo 2009]. O E-MAG comprometese a ser a força orientadora no desenvolvimento e adaptação de conteúdos digitais acessíveis do governo federal, assegurando o acesso à informação para todas as partes interessadas, independentemente das suas capacidades físicas, motoras, perceptivas, culturais e sociais [E-MAG 2014].

O e-MAG foi criado pelo governo brasileiro em 2004. Já no início de 2005 foi lançada a versão 1.4 e no fim do mesmo ano foi lançada a versão 2.0. Em 2007, por meio da Portaria nº 3, o e-MAG foi institucionalizado e o seu uso passou a ser obrigatório no âmbito do Sistema de Administração dos Recursos de Tecnologia da Informática (SISP) e recomendado para governos estaduais e municipais, além de instituições privadas [GovBR 2017a]. A versão 3.0 do e-MAG foi lançada em 2011.

Atualmente, o e-MAG encontra-se na versão 3.1. Disponibilizada em 2014, a nova versão é composta de orientações diversas e quarenta e cinco recomendações de acessibilidade distribuídas em seis seções que abordam os principais componentes do desenvolvimento de interfaces web. Por exemplo, na seção "6 Formulário", temos a recomendação "6.2 Associar etiquetas aos seus campos", ou seja, para uma acessibilidade plena em formulários, não deve haver campos sem rótulo [E-MAG 2014]. Voltaremos a abordar e detalhar o uso deste modelo mais adiante.

Embora o e-MAG tenha mais de dez anos de criação, em 2014, uma pesquisa realizada pelo Tribunal de Contas da União (TCU) revelou que poucas instituições federais cumprem as normas do governo eletrônico brasileiro, como o uso do e-MAG [TCU 2014]. Além disso, outra pesquisa conduzida pelo TCU revelou que as organizações federais enfrentam problemas para contratar e manter profissionais de TI

[TCU 2015]. Estes fatores, em conjunto com a alta demanda e quantidade insuficiente de profissionais de TI nas organizações federais acabam impactando na qualidade da acessiblidade digital ou até mesmo contribuindo para a sua ausência em determinados projetos [Oliveira, Souza e Eler 2017].

#### **1.1.3. Identidade Digital de Governo (IDG) e a acessibilidade digital**

Em 2013, o governo federal do Brasil lançou a Identidade Digital de Governo (IDG), um padrão visual para portais web e sistemas governamentais. A IDG tem o objetivo de facilitar o acesso às informações e aos serviços governamentais pelos cidadãos. Desde 2014 a utilização da IDG é obrigatória para órgão e entidades da administração federal, sendo facultada a utilização às empresas públicas e sociedades de economia mista [GovBR 2017a].

Este padrão, além de ser concebido para ser acessado em qualquer dispositivo, incorpora importantes recursos de acessibilidade. A Figura 1.2 apresenta a IDG aplicada no Portal Brasil e destaca seus principais recursos de acessibilidade na área de cabeçalho: atalhos para as principais regiões da página, acesso à página explicativa sobre acessibilidade, recurso de alto contraste, acesso ao mapa do site e campo de busca em evidência.

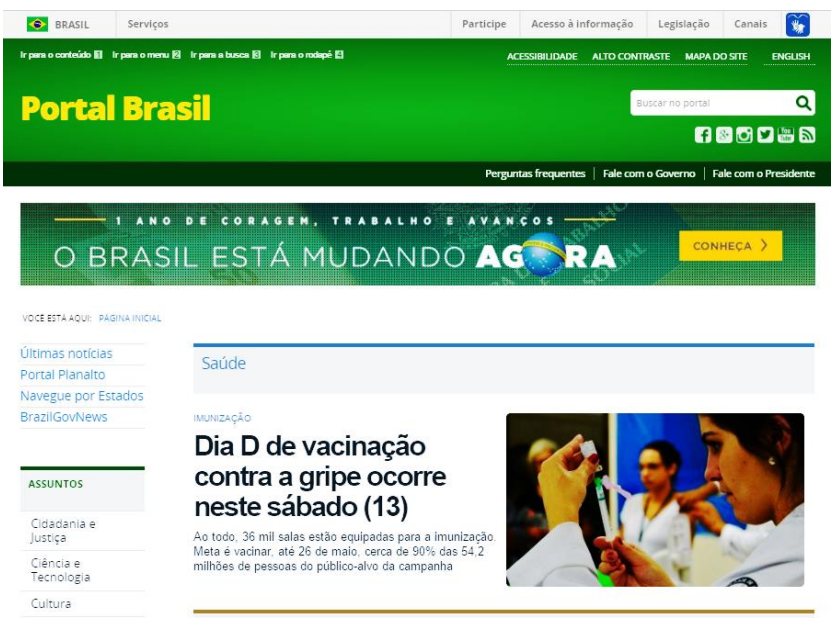

**Figura 1.2. Identidade Digital de Governo (IDG) aplicada no Portal Brasil.**

O uso da IDG gera benefícios tanto para os usuários quanto para os departamentos de Tecnologia da Informação e Comunicação (TIC) da área governamental. Para usuários, o padrão garante uma experiência de navegação uniforme dentre os vários portais web de diferentes órgãos públicos federais independentemente do dispositivo a ser utilizado, o que pode melhorar o processo de aprendizagem na navegação e a localização de informação e serviços. Para os departamentos de TIC, gera benefício no tempo de desenvolvimento de projetos, que passam a ter uma redução considerável, pois não há a necessidade de criar e implementar uma interface visual diferente para cada projeto web [Portal Brasil 2013] [Oliveira, Souza e Eler 2017].

#### **1.1.4. Legislação brasileira sobre acessibilidade digital**

A preocupação em garantir a acessibilidade para as pessoas com deficiência está presente no contexto governamental. As legislações que envolvem o tema começaram a surgir no ano 2000, com a Lei nº 10.048, que aborda a prioridade de atendimento para as pessoas com deficiência e idosos, por exemplo.

No âmbito da acessibilidade digital, em 2007, foi publicada a Portaria nº 3, que estabelece o e-MAG como modelo de acessibilidade para ambientes digitais do governo. Em 2014, a Instrução Normativa nº 8 determinou a obrigatoriedade da IDG para os órgãos da administração federal. Há ainda a Lei de Acesso a Informação, relacionada à acessibilidade, pois os conteúdos tratados por ela devem ser livres de barreiras e dificuldades de acesso. A Tabela 1.2 apresenta as principais legislações envolvidas na acessibilidade digital [GovBR 2017a].

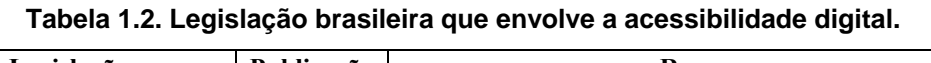

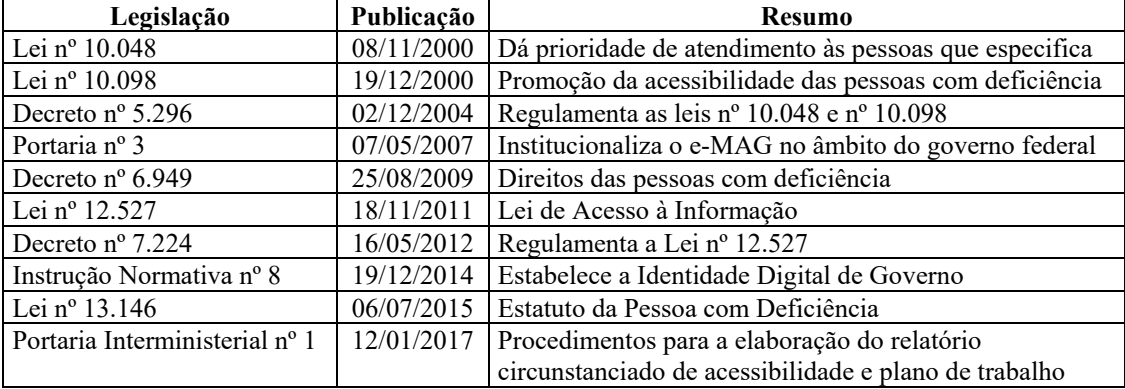

A ação mais recente é a Portaria nº 1, de 2017, que regula o Relatório Circunstancial de Acessibilidade, composto pelo Formulário Eletrônico de Acessibilidade Digital (FAD) e o plano de trabalho de acessibilidade para cada ambiente virtual com problemas de acessibilidade. O FAD tem por objetivo padronizar a prestação de informações para a elaboração dos relatórios relativos aos sites, portais, sistemas e serviços mantidos na internet pelos órgãos de governo pertencentes à Administração Pública Federal [GovBR 2017b][Ministério de Planejamento 2016a].

Ambos os documentos que compõem o Relatório Circunstanciado de Acessibilidade devem ser assinados pelo gerente de TI do órgão público em questão, submetidos à Procuradoria da República (MPF) e publicados no portal da instituição. Infelizmente, a maioria dos órgãos governamentais não está cumprindo esta exigência ou pelo menos não estão publicando o Relatório Circunstanciado em seus respectivos portais [Oliveira, Souza e Eler 2017].

Embora o Brasil já tenha uma ampla legislação que rege a acessibilidade digital, não foram encontradas evidências de sanções ou penalidades para os órgãos governamentais que não cumpram tais obrigações. Em algumas regiões do mundo há casos em que instituições públicas foram condenadas a indenizar usuários - pessoas com deficiência - que não conseguiam utilizar a plataforma digital devido às restrições de acessibilidade de sua interface [Carlson 2017].

#### **1.1.5. Acessibilidade no desenvolvimento mobile**

Atualmente, a acessibilidade em dispositivos mobile, tais como, *tablets* e *smartphones*, está contemplada pelas normas e diretrizes de acessibilidade do W3C, em específico as diretrizes do WAI e do WCAG. A organização está desenvolvendo diretrizes específicas e atualizadas sobre acessibilidade mobile, contudo, ainda não há diretrizes separadas para acessibilidade de tais dispositivos [W3C 2017b]. Além disso, os desenvolvedores mobile podem consultar as diretrizes propostas pela indústria fabricante de sistemas operacionais, tais como a Apple e a Google, que mantem diretrizes e pesquisas voltadas para a acessibilidade para pessoas com deficiência [Apple 2017][Android Developers 2017].

Conforme exposto em sua estratégia de governança digital e em legislações recentes, o governo federal está priorizando a oferta de informações e serviços por meio de dispositivos móveis. De fato há um crescimento significativo na prestação de serviços governamentais em dispositivos móveis. Daí a importância dos governos oferecerem aplicativos acessíveis às pessoas com deficiência, a fim de promover o acesso inclusivo [GovBR 2017a][Portal Brasil 2017].

Uma recente pesquisa avaliou quatro aplicativos mobile disponibilizados pelo governo eletrônico brasileiro. Os pesquisadores utilizaram uma metodologia própria para adaptar o padrão WCAG 2.0 ao contexto de interfaces mobile. O trabalho apresenta ainda uma discussão, apontando suas limitações atuais sobre as adaptações metodológicas dos critérios de sucesso do WCAG 2.0 para aplicá-los em plataformas Android e IOS. Os resultados mostraram que muitos problemas de acessibilidade elementares, como contraste de cores e navegação, foram encontrados extensivamente nas aplicações avaliadas [Serra et al. 2015].

#### **1.2. O Modelo de Acessibilidade em Governo Eletrônico (e-MAG)**

O e-MAG teve a sua primeira versão elaborada pelo Departamento de Governo Eletrônico em parceria com a ONG Acessibilidade Brasil. O modelo foi criado em 2004 com o objetivo de facilitar o acesso de todas as pessoas às informações e serviços disponibilizados nos portais do governo federal [e-Scanner 2014][GovBR 2017a].

Para a elaboração da versão 2.0, lançada em 2005, foi realizado um estudo das regras de acessibilidade através de um método comparativo entre as normas adotadas por diversos países. Também foi realizada uma análise detalhada das regras e pontos de verificação do órgão internacional WAI/W3C, presentes no WCAG 1.0, o padrão mais recente da época [GovBR 2017a]. Atualmente na versão 3.1, o modelo segue com ampla divulgação e atualizações constantes nos últimos doze anos. Dentre as melhorias nesta versão, é citada a revisão dos textos, exclusão de redundâncias e a numeração das recomendações de acordo com a numeração de suas respectivas seções.

#### **1.2.1. As seções do e-MAG**

A versão mais recente do e-MAG, 3.1, publicada em 2014, organiza o modelo de acessibilidade em seis seções e quarenta e cinco recomendações de acessibilidade. A Figura 1.3 apresenta estas seções e o quantitativo de recomendações de acessibilidade presente em cada uma delas [E-MAG 2014].

Tópicos em Sistemas de Informação: Minicursos SBSI 2017, Lavras, MG, 5 a 8 de junho de 2017

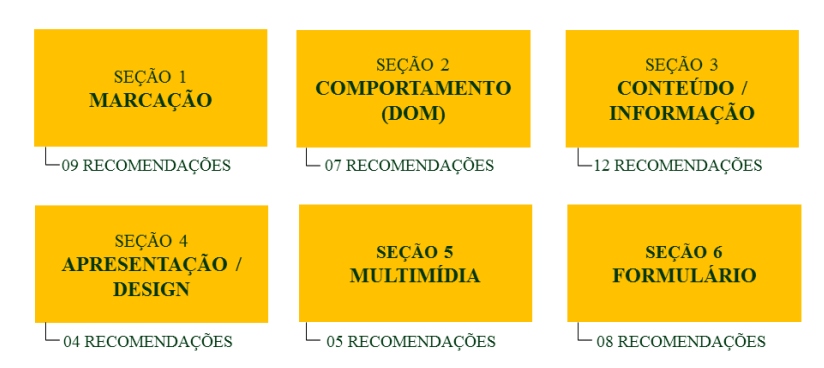

**Figura 1.3. As seis seções do e-MAG 3.1.**

Esta estratégia de divisão em seções visa facilitar a implementação das recomendações de acordo com as necessidades de implementação. A seção 1, Marcação, concentra recomendações relacionadas ao uso correto dos padrões do W3C e aborda pontos importantes do uso do HTML. A seção 2, Comportamento, diz respeito às questões de acessibilidade em elementos dinâmicos, principalmente os que utilizam linguagem de script. A seção 3, Conteúdo / Informação, é direcionada à maneira correta de cadastrar e exibir conteúdos em um portal. A seção 4, Apresentação / Design, aponta recomendações importantes quanto ao uso de cores e contraste. A seção 5, multimídia, agrupa recomendações para áudio, vídeo e similares. Por último, a seção 6, Formulário, com o próprio nome indica, aborda questões de formulários web [EMAG 2014].

#### **1.2.2. As recomendações de acessibilidade do e-MAG**

Os padrões ou modelos de acessibilidade como o e-MAG, baseiam-se em diretrizes ou recomendações de acessibilidade que visam tornar o conteúdo web acessível por todas as pessoas. A versão 3.1 do e-MAG propõe quarenta e cinco recomendações de acessibilidade distribuídas nas seis seções do modelo [E-MAG 2017]. A Tabela 1.3 apresenta uma visão geral do e-MAG e suas recomendações de acessibilidade.

| Seção                     | Recomendações                                                                 |  |  |  |
|---------------------------|-------------------------------------------------------------------------------|--|--|--|
| 1. Marcação               | 1.1 Respeitar os Padrões Web                                                  |  |  |  |
|                           | 1.2 Organizar o código HTML de forma lógica e semântica                       |  |  |  |
|                           | 1.3 Utilizar corretamente os níveis de cabeçalho                              |  |  |  |
|                           | 1.4 Ordenar de forma lógica e intuitiva a leitura e tabulação                 |  |  |  |
|                           | 1.5 Fornecer âncoras para ir direto a um bloco de conteúdo                    |  |  |  |
|                           | 1.6 Não utilizar tabelas para diagramação                                     |  |  |  |
|                           | 1.7 Separar links adjacentes                                                  |  |  |  |
|                           | 1.8 Dividir as áreas de informação                                            |  |  |  |
|                           | 1.9 Não abrir novas instâncias sem a solicitação do usuário                   |  |  |  |
|                           | 2.1 Disponibilizar todas as funções da página via teclado                     |  |  |  |
|                           | 2.2 Garantir que os objetos programáveis sejam acessíveis                     |  |  |  |
|                           | 2.3 Não criar páginas com atualização automática periódica                    |  |  |  |
| 2. Comportamento<br>(DOM) | 2.4 Não utilizar redirecionamento automático de páginas                       |  |  |  |
|                           | 2.5 Fornecer alternativa para modificar limite de tempo                       |  |  |  |
|                           | 2.6 Não incluir situações com intermitência de tela                           |  |  |  |
|                           | 2.7 Assegurar o controle do usuário sobre as alterações temporais do conteúdo |  |  |  |
| 3. Conteúdo /             | 3.1 Identificar o idioma principal da página                                  |  |  |  |
|                           | 3.2 Informar mudança de idioma no conteúdo                                    |  |  |  |
| Informação                | 3.3 Oferecer um título descritivo e informativo à página                      |  |  |  |

**Tabela 1.3. Visão geral das recomendações do e-MAG.**

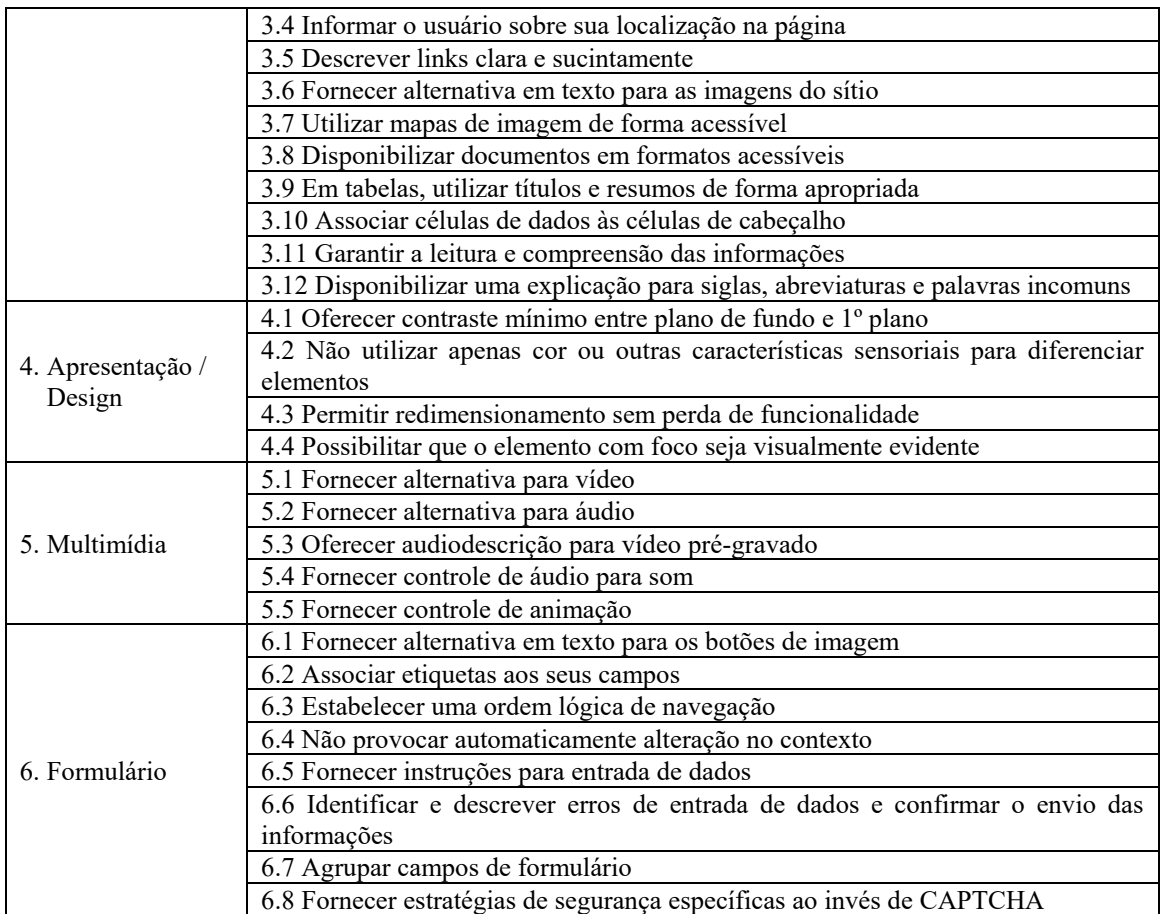

A Figura 1.4 apresenta, como exemplo, a recomendação de acessibilidade "1.2 Organizar o HTML de forma lógica e semântica", presente na seção 1, Marcação. Primeiramente é exemplificada a forma correta de implementar esta recomendação e, em seguida, como seria um código em desacordo com a norma [EMAG 2014].

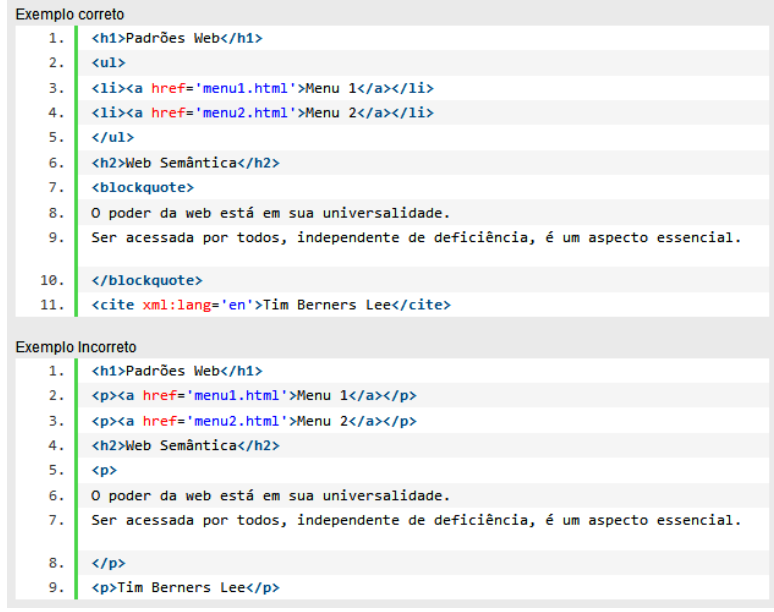

**Figura 1.4. Exemplo de recomendação de acessibilidade do e-MAG.**

#### **1.2.3. A relação WCAG versus e-MAG**

O e-MAG é uma versão especializada do documento internacional WCAG, voltado para o governo brasileiro, porém sem excluir qualquer boa prática de acessibilidade proposta pelo padrão internacional. Atualmente o WCAG apresenta sessenta e dois critérios de sucesso e o e-MAG apresenta quarenta e cinco recomendações de acessibilidade. O primeiro é organizado em quatro princípios, seguido de doze diretrizes. Já o segundo é organizado em seis seções, que fazem o papel de categoria de aplicação. Os critérios de acessibilidade do WCAG ainda são categorizados em três níveis de conformidade. O e-MAG já chegou a ter algo semelhante, que foi descontinuado a partir da versão 3.0.

Apesar de utilizar o WCAG como referência, e estar alinhado a ele, o e-MAG foi planejado e desenvolvido para as necessidades locais, visando atender as prioridades brasileiras. Mesmo assim, o governo brasileiro ressalta que o uso do e-MAG não exclui o uso do WCAG. Contudo, os critérios de acessibilidade do e-MAG cobrem boa parte dos critérios propostos pelo WCAG a ainda incluem seis critérios exclusivos, que não constam no padrão internacional [EMAG 2014]:

- Disponibilização de documentos em formatos acessíveis (Recomendação 3.8).
- Atalhos de teclado padronizados.
- Primeira folha de contraste.
- Barra de acessibilidade.
- Apresentação do mapa do website.
- Página com recursos de acessibilidade.

#### **1.2.4. Os problemas mais comuns que envolvem acessibilidade em portais Web**

Um trabalho recente analisou a acessibilidade de um grupo de portais do governo federal e constatou que a codificação dos portais precisa ser aprimorada. Essa pesquisa contou ainda com a entrevista de uma pessoa com deficiência: um usuário que utiliza programas leitores de tela para navegar pelos portais web. Com base na sua experiência foi possível identificar aspectos fundamentais que os desenvolvedores deveriam considerar no momento de construir interfaces acessíveis [Oliveira, Souza e Eler].

Normalmente, as seções do e-MAG que mais evidenciam a ocorrência de problemas são a seção 1, Marcação, e a seção 3, Conteúdo / Informação, pois estas seções abordam, respectivamente, o uso correto de padrões do W3C, como o HTML, e a inserção e exibição de conteúdos, ambos muito presentes em qualquer página. Quando há a presença de formulários web, a seção 6, Formulário, também costuma ser bastante evidenciada. Apesar dos avanços no governo eletrônico brasileiro e da publicação constante de legislações que envolvem a acessibilidade digital, muitos portais ainda não aplicam as diretrizes propostas pelo e-MAG [Oliveira e Eler 2015]. Os problemas mais comuns envolvem as seguintes diretrizes [EMAG 2014]:

- 1.1 Respeitar os Padrões Web: muitas organizações não utilizam os padrões do W3C, como o HTML e o CSS, da maneira correta.
- 1.3 Utilizar corretamente os níveis de cabeçalho: foram encontradas muitas evidências que apontam dificuldades dos desenvolvedores em entender o

funcionamento e o uso semântico dos níveis de cabeçalho - *tags* h1 até h6 do HTML. Este item é fundamental para propiciar agilidade na navegação guiada por programas leitores de tela, que trabalha com a hierarquia destes cabeçalhos, sendo o cabeçalho h1 mais relevante e o cabeçalho h6 menos relevante.

- 1.5 Fornecer âncoras para ir direto a um bloco de conteúdo: uma boa parte dos portais não apresentam estes itens, que também fazem parte do padrão WCAG. O governo federal recomenda atalhos para o menu principal, para o conteúdo e para o campo de busca.
- 2.7 Assegurar o controle do usuário sobre as alterações temporais do conteúdo: em um *slideshow*, por exemplo, o usuário deve ter o domínio sobre os controles, tais como: avançar, voltar, parar, continuar, entre outras funcionalidades.
- 3.3 Oferecer um título descritivo e informativo à página: por mais simples que seja, muitas páginas não apresentavam este item. Para o título apareça corretamente, deve ser utilizado o elemento *title* do HTML.
- 3.5 Descrever links clara e sucintamente: novamente, essa é outra recomendação fundamental que auxilia a navegação por meio de programas leitores de telas. O link deve ser descrito por meio do atributo *title* da tag "*a"* do padrão HTML.
- 3.6 Fornecer alternativa em texto para as imagens do sítio: esta recomendação diz respeito ao clássico uso do atributo *alt* da tag "img" presente no padrão HTML. Quando este recurso não é utilizado, o usuário cego é prejudicado, pois o programa leitor de tela lê exatamente o que está contido no atributo alt.
- 4.1 Oferecer contraste mínimo entre plano de fundo e primeiro plano: é muito comum encontrar um botão, item de menu ou mesmo um texto de difícil leitura devido ao pouco contraste com o plano de fundo. Por exemplo: uma fonte amarela com fundo branco. Para corrigir este problema é importante utilizar avaliadores de contraste.
- 5.5 Fornecer controle de animação: para qualquer animação que se inicia automaticamente na página, devem ser possibilitados mecanismos para que o usuário possa pausar, parar ou ocultar a animação.
- 6.1 Fornecer alternativa em texto para os botões de imagem: quando esta alternativa não está presente, os programas leitores de tela não irão dizer para o usuário que ali existe um botão, o que dificulta ou torna inviável a submissão dos dados de um formulário, por exemplo.
- 6.2 Associar etiquetas aos seus campos: este problema é muito comum e quando ocorre, o usuário que utilizada o leitor de telas não terá nenhuma diretriz para preenchimento dos diversos campos do formulário. Para utilizar da maneira correta, cada item de input de formulário deve ser precedido de um rótulo semelhante a este, por exemplo, "<label for="nome">Nome: </label>".
- 6.7 Agrupar campos de formulário: essa ação facilita o entendimento e a navegação, principalmente em formulários longos.

#### **1.3. Avaliadores de Acessibilidade Digital**

No tocante à validação de padrões de desenvolvimento web, o W3C oferece avaliadores automáticos, online, para a linguagem HTML e para a linguagem CSS [W3C 2017a]. Já para validar diretrizes do WCAG e do e-MAG existe uma variedade de avaliadores de acessibilidade [Oliveira e Eler 2015]. Alguns aspectos da acessibilidade digital podem ser percebidos visualmente, como o contraste correto entre a tipografia e o fundo da tela ou a organização dos itens da interface de acordo com os padrões governamentais. No entanto, outra estrutura importante, como o código fonte, pode ser verificada automaticamente por meio destes avaliadores de acessibilidade [DaSilva 2017].

Padrões de acessibilidade como o WCAG e o modelo e-MAG são baseados em melhores práticas de codificação propostas pelos padrões do W3C. Portanto, as ferramentas de avaliação de acessibilidade também fazem chamadas para os validadores de código HTML e CSS do W3C. Os resultados da avaliação são exibidos em formato HTML e algumas ferramentas oferecem diferentes indicadores e exibições, além da capacidade de exportação dos resultados [Acessiblidade Legal 2017][Ministério do Planejamento 2016a].

#### **1.3.1. DaSilva**

O avaliador DaSilva destaca-se como o primeiro avaliador de acessibilidade de sites em língua portuguesa, embasado nos princípios de acessibilidade preconizados pelo W3C, WAI, WCAG 1.0, WCAG 2.0 e e-MAG. Este avaliador pode ser utilizado na sua versão web, que foi desenvolvida na linguagem Java em parceria com a ONG Acessibilidade Brasil [DaSilva 2017].

A Figura 1.5 mostra a tela principal do avaliador DaSilva após a solicitação de avaliação do Portal Brasil. No topo da tela é possível verificar as opções de avaliação, que incluem o WCAG 1.0 e 2.0, o e-MAG e os três níveis de prioridade do WCAG. É possível ainda navegar pelas abas e verificar os erros de cada uma das opções. Nesta aba é possível verificar a existência de quatro erros do e-MAG, o número de ocorrência de cada erro e em quais linhas de código eles estão.

|                 | Wcag 10 Wcag 20 @ e-MAG 2                                                                                                    | Prioridade 1 2      | Prioridade 2 2 |  | Prioridade 3         | http://www.brasil.gov.br |  |  |
|-----------------|----------------------------------------------------------------------------------------------------|---------------------|----------------|--|----------------------|--------------------------|--|--|
|                 |                                                                                                    |                     |                |  |                      |                          |  |  |
|                 | PRIORIDADE 1<br><b>PRIORIDADE 2</b>                                                                                                    | <b>PRIORIDADE 3</b> | <b>F-MAG</b>   |  |                      |                          |  |  |
|                 | O governo brasileiro, comprometido com a inclusão, buscou, através da elaboração do modelo de acessibilidade do governo eletrônico, facilitar o acesso para todas as<br>pessoas às informações e serviços disponibilizados nos sítios e portais do governo. Assim, a primeira versão do e-MAG, elaborada pelo Departamento de Governo Eletrônico<br>em parceria com a ONG Acessibilidade Brasil, foi disponibilizada para consulta pública em 18 de janeiro de 2005, e a versão 2.0 já com as alterações propostas, em 14 de<br>dezembro do mesmo ano. Em 2007, a Portaria no 3, de 7 de maio, institucionalizou o e-MAG no âmbito do sistema de Administração dos Recursos de Informação e<br>Informática - SISP, tornando sua observância obrigatória nos sítios e portais do governo brasileiro.<br>$\mathbf{3}$ 4 Erro(s) |                     |                |  |                      |                          |  |  |
|                 | PONTOS DE VERIFICACAO                                                                                                    |                     |                |  | <b>OCORRENCIA(S)</b> | LINHA(S)                 |  |  |
| 1.              | É essencial seguir os padrões de desenvolvimento Web, do W3C (World Wide Web<br>Consortium), com o intuito de maximizar a compatibilidade com atuais e futuros agentes de<br>usuário                                                                                                    |                     |                |  | $\blacksquare$       | $\overline{1}$           |  |  |
| 10              | Deve-se garantir que scripts, Flash, conteudos dinâmicos e outros elementos programáveis<br>sejam acessíveis. Se não for possível que o elemento programável seja diretamente<br>acessível, deve ser fornecida uma alternativa em HTML para o conteúdo. Assim, é preciso<br>garantir que o conteúdo e as funcionalidades de objetos programáveis sejam acessíveis aos<br>recursos de tecnologia assistiva e que seja possível navegação por teclado.                                                                                                    |                     |                |  | 1.                   | $\mathbf Q$              |  |  |
| 16 <sub>1</sub> | Deve-se identificar o principal idioma utilizado nos documentos. A identificação é feita por<br>meio do atributo lang do HTML e, para documentos XHTML, é utilizado o xml:lang,                                                                                                    |                     |                |  | $\blacksquare$       | $\overline{a}$           |  |  |
| 17              | O título da página deve ser descritivo e informativo, já que essa informação será a primeira<br>lida pelo leitor de tela, quando o usuário acessar a página. O título é informado pela tag<br><b>ctifies</b>                                                                                                    |                     |                |  | $\blacksquare$       | $\overline{a}$           |  |  |

**Figura 1.5. Análise do Portal Brasil no avaliador de acessibilidade DaSilva.**

#### **1.3.2. AccessMonitor**

O avaliador AccessMonitor<sup>1</sup> é uma iniciativa da Fundação para a Ciência e Tecnologia (FCT) do governo de Portugal. Trata-se de um avaliador automático que verifica as diretrizes de acessibilidade constantes em códigos Web. Esta ferramenta utiliza o WCAG 2.0 como referência e destaca esse fato como diferencial, pois ao contrário dos avaliadores que utilizam o WCAG 1.0, a existência de avaliadores do WCAG 2.0 é ainda escassa [FCT 2017]. Contudo, o AccessMonitor não avalia o uso do e-MAG, pois este é um padrão definido pelo governo brasileiro e adotado apenas no Brasil.

A Figura 1.6 mostra a tela principal do avaliador AccessMonitor após a solicitação de avaliação do Portal Brasil. Na tela é possível verificar o extrato da avaliação com informações de endereço, data e hora da análise. Em destaque aparece o índice AccessMonitor, um elaborado índice número que sintetiza em apenas um valor o grau de satisfação dos testes executados. Este resultado é obtido por meio de pesos e cálculos atribuídos nos diversos testes da ferramenta com base nas diretrizes do WCAG. Ao lado do índice aparece o quantitativo de erros encontrados por nível de prioridade do WCAG. No topo da tela é possível verificar as opções de avaliação, que incluem o WCAG 1.0 e 2.0, o e-MAG e os três níveis de prioridade do WCAG.

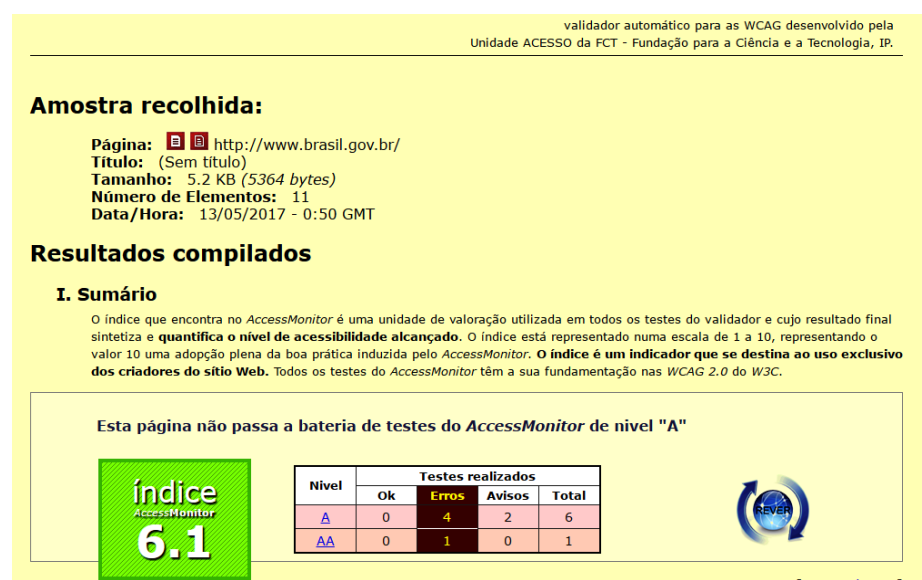

**Figura 1.6. Análise do Portal Brasil no avaliador AccessMonitor.**

#### **1.3.3. AsesWeb**

 $\overline{a}$ 

O Avaliador e Simulador de Acessibilidade em Sítios, ASES ou AsesWeb<sup>2</sup>, e uma ferramenta desenvolvida pelo governo federal do Brasil, sendo inicialmente lançada em 2007, em uma versão *desktop*, em parceria com a ONG Acessibilidade Brasil. A versão Web, que recebeu foi nome de AsesWeb foi exclusivamente desenvolvida pelo governo e lançada em 2016 [Ministério do Planejamento 2016a][Portal do Software Público 2016]. Esta ferramenta é totalmente focada na avaliação das diretrizes do e-MAG 3.1,

<sup>1</sup> http://www.acessibilidade.gov.pt/accessmonitor

<sup>&</sup>lt;sup>2</sup> http://asesweb.governoeletronico.gov.br/

inclusive os resultados de ocorrências de erros são exibidos com base na organização das seis seções do modelo brasileiro [ASES 2017].

A Figura 1.7 mostra a tela principal do avaliador AsesWeb após a solicitação de avaliação do Portal Brasil. Na tela é possível verificar o extrato da avaliação com informações de endereço, data e hora da análise. Em destaque aparece a porcentagem ASES, um elaborado índice número que sintetiza em apenas um valor o grau de satisfação dos testes executados. Este resultado é obtido por meio de pesos e cálculos atribuídos nos diversos testes da ferramenta com base nas recomendações do e-MAG. O Ases prevê ainda uma escala de porcentagens que indica o nível de aderência ao e-MAG. Ao lado desta escala aparece o quantitativo de erros e avisos encontrados por em cada uma das seis seções do modelo brasileiro.

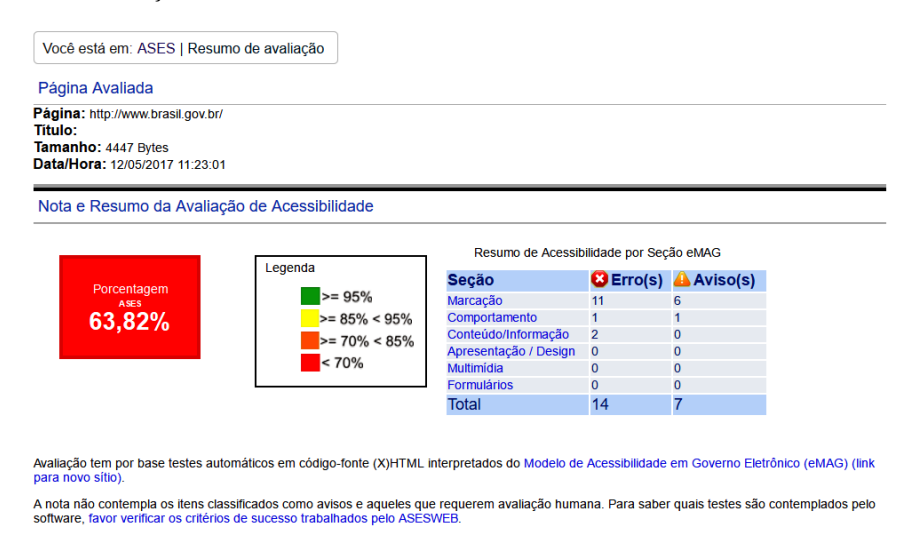

**Figura 1.7. Análise do Portal Brasil no avaliador de acessibilidade AsesWeb.**

Recentemente, o governo federal do Brasil recomendou o uso do AsesWeb e do AccessMonitor na avaliação de portais para preenchimento do Relatório Circunstanciado de Acessibilidade pelos órgãos da administração federal [FAD 2017]. Atualmente, o AsesWeb é a única ferramenta que utiliza a versão mais recente do e-MAG (3.1) como referência. E o AccessMonitor é um avaliador gratuito que utiliza a versão mais recente do padrão WCAG (2.0).

#### **1.3.4. Avaliadores como ferramenta para melhorar o nível da acessibilidade digital**

Ao desenvolver interfaces Web, os avaliadores podem ser utilizados como ferramentas para auxiliar na aplicação correta de padrões do W3C, tais como o HTML e o CSS. Além disso, por meio destas ferramentas é possível verificar a corretude de uma implementação e observar como determinadas recomendações de acessibilidade foram implementadas em portais existentes [Oliveira, Souza e Eler 2017].

A Figura 1.8 apresenta a tela de revisão de um código fonte utilizando o avaliador eScanner, uma ferramenta brasileira, desenvolvida no âmbito acadêmico e disponibilizada em 2013 como um *plugin* do navegador *Google Chrome*. O eScanner tem a proposta de avaliar a aplicação do e-MAG 3.0 em portais governamentais e além disso, fornecer tutoriais e informações do governo eletrônico brasileiro para que os

desenvolvedores possam melhorar a acessibilidade digital nos ambientes governamentais [Oliveira e Silva 2012].

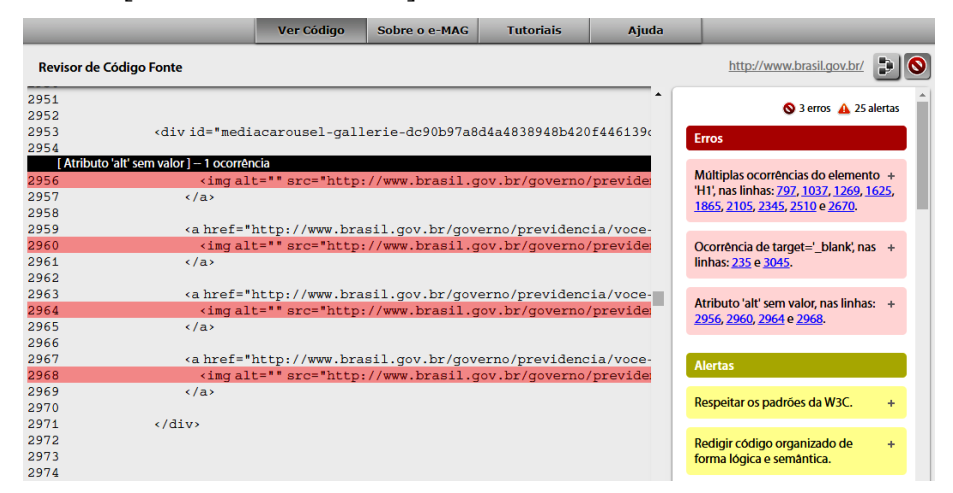

**Figura 1.8. Revisor de código fonte do avaliador de acessibilidade eScanner.**

A Figura 1.9 mostra o detalhamento de uma avaliação utilizando o avaliador AccessMonitor. Nesta tela de resultados é possível verificar um agrupamento por elementos do HTML e a possiblidade de inspecioná-los, bem como os componentes responsáveis pelo comportamento. Além disso, o avaliador aponta em qual dos três níveis de conformidade estão enquadradas as ocorrências de erros e em quais linhas do código fonte. Uma característica forte deste avaliador é a utilização do WCAG 2.0 como referência, o que o torna uma ferramenta confiável para verificar se os critérios de sucesso do WCAG estão sendo atendidos e o que pode ser feito para melhorar a acessibilidade digital no desenvolvimento web.

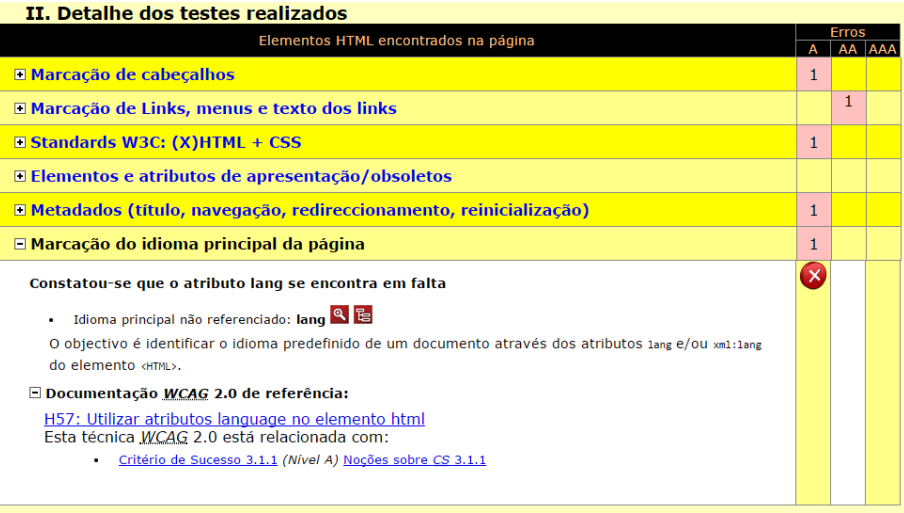

**Figura 1.9. Detalhamento do avaliador de acessibilidade AccessMonitor.**

A Figura 1.10 mostra o detalhamento de uma avaliação utilizando o avaliador AsesWeb. Este avaliador é totalmente direcionado para o modelo brasileiro. Portanto, é uma ótima ferramenta para inspecionar a aplicação das diretrizes do e-MAG. Nesta ferramenta é possível verificar o código fonte, a quantidade de ocorrências de erros e em quais linhas de código se encontram. Tudo organizado pelas seções do e-MAG.

| Resumo de Acessibilidade por recomendações do eMAG                                      |                                                                                       |            |                       |                          |                           |  |
|-----------------------------------------------------------------------------------------|---------------------------------------------------------------------------------------|------------|-----------------------|--------------------------|---------------------------|--|
| Marcação                                                                                | Conteúdo/Informação<br>Comportamento                                                  |            | Apresentação / Design | <b>Multimídia</b>        | <b>Formulários</b>        |  |
| <b>C</b> Erros da seção marcação                                                        |                                                                                       |            |                       |                          |                           |  |
| Recomendação                                                                            |                                                                                       | Quantidade |                       | Linha(s) do código fonte |                           |  |
|                                                                                         | 1.1 Respeitar os Padrões Web.(link para um novo sítio)                                |            | 8                     |                          | 1, 1, 1, 1, 1, 1, 1, 1, 1 |  |
| 1.3 Utilizar corretamente os níveis de cabeçalho.(link para um novo<br>sítio)           |                                                                                       |            | 1                     |                          |                           |  |
| 1.5 Fornecer âncoras para ir direto a um bloco de conteúdo.(link para<br>um novo sítio) |                                                                                       |            | $\overline{2}$        | 1.1                      |                           |  |
| A Avisos da seção marcação                                                              |                                                                                       |            |                       |                          |                           |  |
| Recomendação                                                                            |                                                                                       | Quantidade |                       | Linha(s) do código fonte |                           |  |
|                                                                                         | 1.1 Respeitar os Padrões Web. (link para um novo sítio)                               |            |                       | 9                        |                           |  |
|                                                                                         | 1.2 Organizar o código HTML de forma lógica e semântica. (link para<br>um novo sítio) |            |                       | 32                       |                           |  |
| 1.8 Dividir as áreas de informação. (link para um novo sítio)                           |                                                                                       |            | 4                     | 1, 1, 1, 1               |                           |  |

**Figura 1.10. Detalhamento do avaliador de acessibilidade AsesWeb.**

Além dos avaliadores apresentados, existe uma infinidade de avaliadores de acessibilidade que utilizam o padrão internacional WCAG como referência. Alguns destes podem ser utilizados de forma gratuita, como o  $TAW^3$  e o Wave<sup>4</sup>, e outros precisam ser adquiridos, como o SortSite<sup>5</sup> e o Total Validator<sup>6</sup>.

#### **1.4. Tecnologia Assistiva**

A tecnologia assistiva é definida pelo uso de recursos tecnológicos que contribuem com a qualidade de vida das pessoas com deficiência, promovendo maior independência e autonomia para este público [EMAG 2014]. Estes recursos englobam desde artefatos simples até sistemas complexos. São exemplos de tecnologia assistiva: brinquedos adaptados, aparelhos auditivos, próteses, ferramentas para uso do computador, lupa eletrônica e programas leitores de tela.

O Censo de Pessoas com Deficiência concluiu que 23.9% da população tem pelo menos uma destas deficiências investigadas: visual (18.6%), auditiva (5.10%), motora (7%) e mental ou intelectual (1.40%) [SDH 2012]. Sendo assim, a deficiência visual apresentou maior ocorrência, portanto, a pessoa com deficiência visual é uma das maiores audiências que precisam de recursos de acessibilidade e tecnologia assistiva, como os programas de leitor de tela.

As tecnólogas assistivas são o canal de entrada para que as pessoas com deficiência possam acessar conteúdos na web. A Figura 1.11 mostra os componentes essenciais da acessibilidade web. De um lado temos os desenvolvedores, que utilizam ferramentas autorais e ferramentas de avaliação para o desenvolvimento de portais, no centro temos os conteúdos destes portais, e do outro lado temos os usuários, que utilizam navegadores, players de mídia e tecnologias assistivas para navegar pela Internet [W3C 2017b].

 $\overline{a}$ 

<sup>&</sup>lt;sup>3</sup> http://www.tawdis.net

<sup>4</sup> http://wave.webaim.org

<sup>5</sup> https://try.powermapper.com

<sup>6</sup> https://www.totalvalidator.com

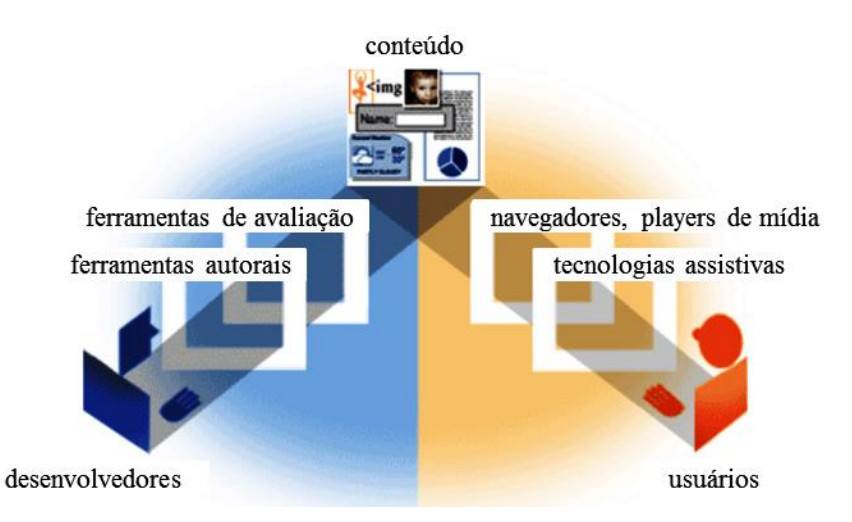

**Figura 1.11. Componentes essenciais da acessibilidade Web.**

#### **1.4.1. Programa leitor de telas para pessoa cega**

Os programas leitores de tela enquadram-se como software de tecnologia assistida, sendo muito utilizados por pessoas cegas ou com baixa visão. Um dos programas leitores de tela mais conhecidos é o NVDA. Lançado em 2006, possui código aberto e disponibiliza síntese de voz em diversos idiomas, incluindo o português brasileiro [NV Access 2017]. Além do NVDA, existem outros programas leitores de tela, tais como, o JAWS, um software proprietário, o Orca, um software gratuito para Linux, o VoiceOver, utilizado nos produtos da Apple, o VirtualVision, um software brasileiro, e o DOSVOX, desenvolvido pela Universidade Federal do Rio de Janeiro [Acessibilidade Legal 2017].

Os programas leitores de tela atuam no sistema operacional, no software navegador e no portal web, que para ser lido corretamente, deve seguir as diretrizes do e-MAG ou até mesmo do WCAG [Acesso Digital 2017]. A Figura 1.8 apresenta três formas distintas de navegar em um portal ou sistema utilizando um programa leitor de telas. É possível navegar (a) lendo a página toda ao mover as setas do teclado, ou (b) lendo os links por meio da tecla tab, ou (c) lendo os cabeçalhos do HTML navegando com a tecla h [EMAG 2014].

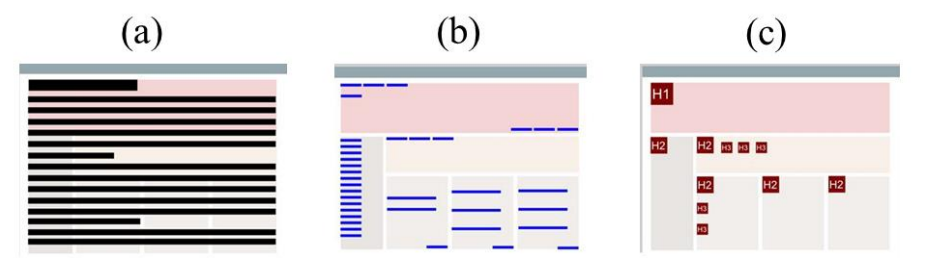

**Figura 1.12. Diferentes maneiras de navegar utilizando programas leitores de tela: (a) lendo a página toda, (b) lendo os links e (c) lendo os cabeçalhos HTML.**

#### **1.4.2. Suíte VLibras para pessoa surda**

Em 2016, o governo federal, em parceria com alguns órgãos e universidades disponibilizaram a Suíte VLibras, um conjunto de ferramentas de código aberto. O

VLibras tem o objetivo de reduzir as barreiras de comunicação e promover o acesso de pessoas com surdez aos conteúdos digitais expostos em computadores, *tablets* e *smartphones* em sua linguagem natural de comunicação [Ministério do Planejamento 2016b][VLibras 2017]

A Figura 1.13 apresenta o modo de funcionamento da Suíte VLibras. Neste exemplo, o software foi instalado como *plugin* de um navegador. Para começar a utilizar o VLibras basta selecionar um trecho do conteúdo do portal Web e em seguida clicar com o botão direito do mouse. Logo após, aparece a opção "Traduzir ... para Libras". Clicando nesta opção, uma janela é aberta nela é exibida a tradução na língua brasileira de sinais (Libras) [VLibras 2017].

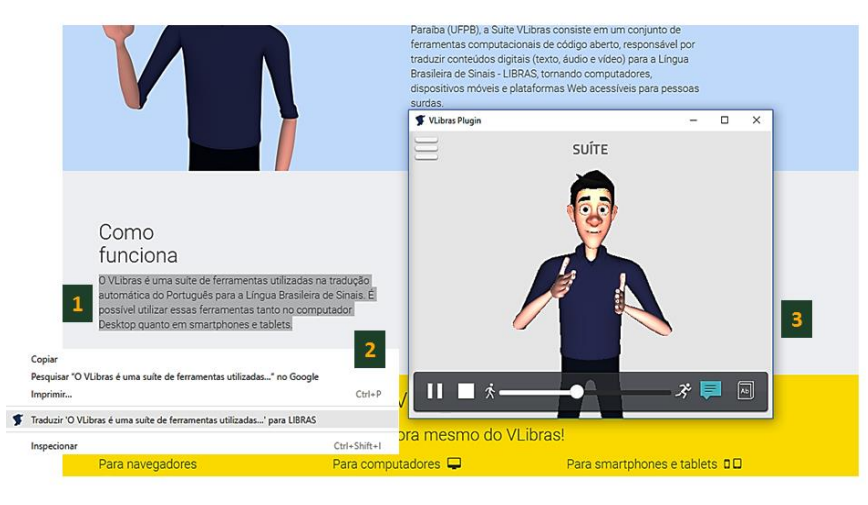

**Figura 1.13. Utilização da Suíte VLibras em um portal Web.**

#### **1.5. Considerações finais**

Este capítulo teve por objetivo apresentar os conceitos que envolvem a acessibilidade digital e mostrar como utilizar o Modelo de Acessibilidade em Governo Eletrônico (e-AG) e os avaliadores de acessibilidade na construção de interfaces web. Apresentamos ainda a legislação brasileira que trata a acessibilidade digital e abordamos o padrão internacional WCAG, que foi utilizado como referência para a concepção do modelo brasileiro de acessibilidade.

Para que a acessibilidade aconteça de fato, se faz necessário o envolvimento de uma equipe multidisciplinar formada tanto por desenvolvedores de sistemas, quanto por profissionais responsáveis pela criação e inserção de conteúdos. Para os desenvolvedores é fundamental conhecer as legislações que envolvem a acessibilidade digital e seguir corretamente os padrões web preconizados pelo W3C, para que então possam ser aplicadas as recomendações do modelo brasileiro e-MAG ou até mesmo os critérios de sucesso e as técnicas do padrão internacional WCAG.

Utilizar os avaliadores de acessibilidade digital como ferramenta de apoio para o desenvolvimento de interfaces web e procurar entender como as pessoas com deficiência navegam pela Internet e quais ferramentas elas utilizam podem ser ótimas estratégias para obter interfaces mais acessíveis e atender as legislações vigentes.

A web é um território de todos e para todos, não cabendo então limitações de acesso ou restrições a determinados grupos de pessoas. Embora a acessibilidade digital não seja apenas para as pessoas com deficiência, vimos que este grupo é o mais afetado pela ausência ou pelas limitações de acessibilidade. Nesse sentido, o Brasil avançou com legislações e padrões importantes que resguardam o direito destas pessoas e agora cabe a nós, desenvolvedores, conhecer cada vez mais o universo da acessibilidade digital e promover soluções realmente acessíveis, seja para o setor governamental ou para o setor não governamental, afinal, em qualquer que seja o ambiente, teremos informações ou serviços que devem estar ao alcance de todos.

#### **Referências**

- Acessibilidade Legal. (2017). "Web Padrões WCAG Tecnologias Assistivas". Disponível em: <http://www.acessibilidadelegal.com>. Acesso em: 02 de fev. de 2017.
- Acesso Digital. (2017). "Acessibilidade de Verdade". Disponível em: <http://acessodigital.net>. Acesso em: 02 de fev. de 2017.
- Agangiba, M; Kabanda, S. (2016). "E-Government Accessibility Research Trends in Developing Countries". Mediterranean Conference on Information Systems (MCIS). Paper 8. Disponível em: http://aisel.aisnet.org/mcis2016/8. Acesso em: 15 de nov. de 2016.
- Android Developers. (2017). "Accessibility". Disponível em: <https://developer.android.com/guide/topics/ui/accessibility/index.html>. Acesso em: 02 de maio de 2017.
- Apple. (2017). "Acessibilidade". Disponível em: <https://www.apple.com/br/accessibility>. Acesso em: 02 de maio de 2017.
- ASES . (2017). "Avaliador e Simulador de Acessibilidade em Sítios". Disponível em: <http://asesweb.governoeletronico.gov.br>. Acesso em: 02 de fev. de 2017.
- Carlson, L. L. (2017). "Higher Ed Accessibility Lawsuits, Complaints, and Settlements".Disponível em: http://www.d.umn.edu/~lcarlson/atteam/reports/litigation/lawsuits.html. Acesso em:, 25 de fev. de 2017.
- DaSilva. (2016). "O primeiro avaliador de acessibilidade em português". Disponível em: http://www.dasilva.org.br. Acesso em: 13 de dez. de 2016.
- E-MAG. (2017). "Modelo de Acessibilidade em Governo Eletrônico Versão 3.1". Disponível em: <http://emag.governoeletronico.gov.br>. Acesso em: 02 de fev. de 2017.
- FCT. (2017). "Unidade Acesso da FCT". Disponível em: < http://www.acessibilidade.gov.pt>. Acesso em: 02 de mar. de 2017.
- GovBR. (2017a). "Governo Eletrônico Brasileiro". Disponível em: <https://www.governoeletronico.gov.br>. Acesso em: 02 de fev. de 2017.
- GovBR. (2017b). "Relatório Circunstanciado de Acessibilidade". Disponível em: http://fad.governoeletronico.gov.br. Acesso em: 10 de fev. de 2017.
- IBGE. (2016). "Vamos conhecer o Brasil: características da população". Disponível em: http://7a12.ibge.gov.br/vamos-conhecer-o-brasil/nosso-povo/caracteristicas-dapopulacao.html. Acesso em: 15 de dez. de 2016.
- NV Access. (2017). "Empowering lives through non-visual access to technology". Disponível em: <https://www.nvaccess.org>. Acesso em: 02 de fev. de 2017.
- Marzullo, F. P. (2009). "SOA na prática: inovando seu negócio por meio de soluções orientadas a serviços". São Paulo: Novatec Editora, 2009.
- Ministério do Planejamento. (2016a). "Governo lança ferramentas para promover a acessibilidade digital". Disponível em: <http://www.planejamento.gov.br/noticias/planejamento-lanca-ferramenta-deacessibilidade-digital-1>. Acesso em: 10 de fev. de 2017.
- Ministério do Planejamento. (2016b). "Suíte VLibras está entre as 100+ inovadoras no uso de TI". Disponível em: http://www.planejamento.gov.br/noticias/suite-vlibrasesta-entre-201cas-100-inovadoras-no-uso-de-ti201d. Acesso em: 10 de fev. de 2017.
- Portal do Software Público. (2017). "Sobre o Software ASES". Disponível em: <https://softwarepublico.gov.br/social/ases>. Acesso em: 02 de fev. de 2017.
- Oliveira, A. D. A.; Eler, M. M. (2015). "Accessibility in Electronic Government: a study on the implementation of web standards in sites gov.br". Proceedings of the Annual Conference on Brazilian Symposium on Information System, Goiania, Goias, Brazil. pp. 691-698.
- Oliveira, A. D. A.; Souza, E. M.; Eler, M. M. (2017). "Accessibility Model in Electronic Government: Evaluation of Brazilian Web Portals". Proceedings of the Annual Conference on Brazilian Symposium on Information System, Lavras, Minas Gerais, Brazil.
- Oliveira, V. A. J.; Silva, V. C. (2012). "eScanner: uma ferramenta para validação de páginas Web segundo o e-MAG - Modelo de Acessibilidade de Governo Eletrônico". Proceedings of the Annual Conference on Brazilian Symposium on Information System, São Paulo, São Paulo, Brazil.
- Portal Brasil. (2013). "Presidenta Dilma apresenta o novo Portal Brasil". Disponível em: http://www.brasil.gov.br/governo/2013/09/dilma-anuncia-reformulacao-doportal-brasil. Acesso em: 3 de mar. de 2016.
- Portal Brasil. (2017). "Governo Digital". Disponível em: http://www.brasil.gov.br/governo-digital. Acesso em: 20 de jan. de 2017.
- SDH. (2012). "Cartilha do Censo 2010 Pessoas com Deficiência". Disponível em: http://www.pessoacomdeficiencia.gov.br/app/sites/default/files/publicacoes/cartilhacenso-2010-pessoas-com-deficienciareduzido.pdf. Acesso em: 7 de dez. de 2016.
- Serra, L. C.; Carvalho, L. P.; Ferreira, L. P.; Vaz, J. B. S.; Freire, A. P. (2015). "Accessibility Evaluation of E-Government Mobile Applications in Brazil". Procedia Computer Science 67 (2015) 348 - 357. 6th International Conference on Software Development and Technologies for Enhancing Accessibility and Fighting Infoexclusion (DSAI). DOI= http://dx.doi.org/10.1016/j.procs.2015.09.279.
- Takahashi, Tadao. (2000). "Sociedade da Informação no Brasil Livro Verde". Ministério da Ciência e Tecnologia, Brasília, 2000.
- TCU. (2014). "Tribunal de Contas da União Levantamento de governança de tecnologia da informação". Disponível em: http://portal.tcu.gov.br/comunidades/fiscalizacao-de-tecnologia-dainformacao/atuacao/perfil-de-governanca-de-ti. Acesso em: 20 de jan. de 2017.
- TCU. (2015). "Tribunal de Contas da União levantamento do pessoal de tecnologia da informação". Disponível em: <https://portal.tcu.gov.br/bibliotecadigital/levantamento-na-area-de-pessoal-de-ti-da-administracao-publicafederal.htm>. Acesso em: 20 de jan. de 2017.
- VLibras. (2017). "Tradução de Português para Libras". Disponível em: <http://www.vlibras.gov.br/>. Acesso em: 02 de fev. de 2017.
- W3C. (2008). "Web Content Accessibility Guidelines (WCAG) 2.0". Disponível em: <https://www.w3.org/TR/WCAG20>. Acesso em: 02 de fev. de 2017.
- W3C. (2014). "Diretrizes De Acessibilidade Para Conteúdo Web (WCAG) 2.0". Disponível em: <http://www.w3.org/Translations/WCAG20-pt-PT>. Acesso em: 20 fev. 2017.
- W3C. (2017a). "World Wide Web Consortium". Disponível em: <https://www.w3.org>. Acesso em: 02 de fev. de 2017.
- W3C. (2017b). "Web Accessibility Initiative (WAI)". Disponível em: <https://www.w3.org/WAI >. Acesso em: 02 de fev. de 2017.